## Информатика

Введение в программирование на Visual Basic. Лекция 2. Стандартные элементы интерфейса

- **• Элементы интерфейса** это базовые объекты, из которых строятся приложения в VB. С их помощью решается большинство задач взаимодействия пользователя с программой путем установления требуемых значений свойств объектов и обращения к их методам
- VB позволяет обращаться к элементам интерфейса не только во время проектирования приложения, но и во время выполнения программы как к обычным переменным. При обращении программе к свойству или методу объекта сначала записывается его имя, а затем через точку имя этого свойства или метода.
- Например:

```
 cmdCommand1.Caption = "Ok"
```
 присвоение свойству Caption элемента интерфейса cmdCommand1 значения Ok.

frmForm1.Show

 обращение к методу Show (отображение формы на экране) объекта (формы) frmForm1.

#### Группы стандартных элементов

- Поля ввода-вывода информации
- Элементы управления процессом выполнения программы
- Элементы оформления
- Списки
- Полосы прокрутки
- Элементы интерфейса, связанные с файловой системой компьютера
- Прочие элементы

#### **Свойства, общие для большинства объектов**

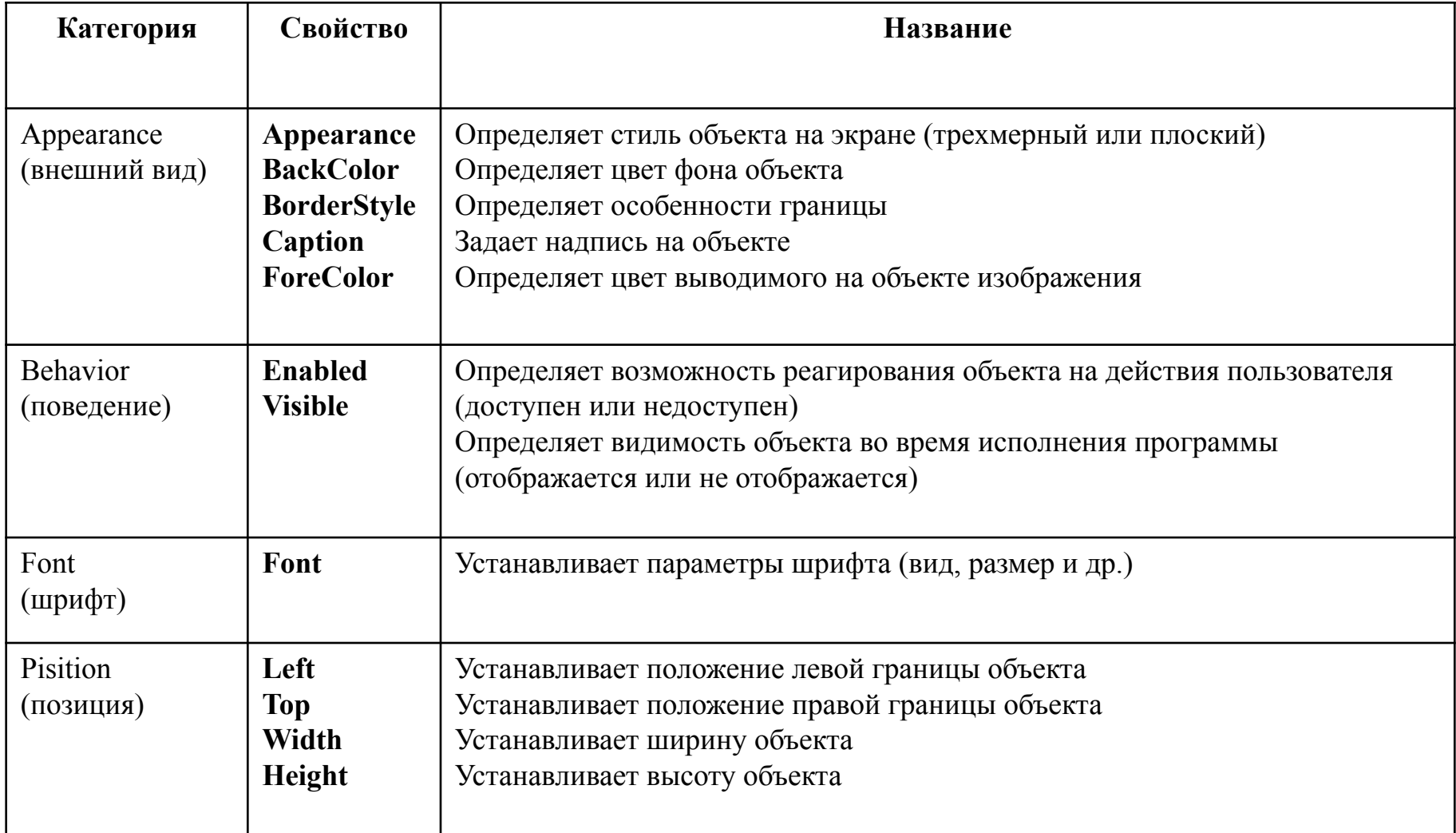

#### **Методы, общие для большинства объектов**

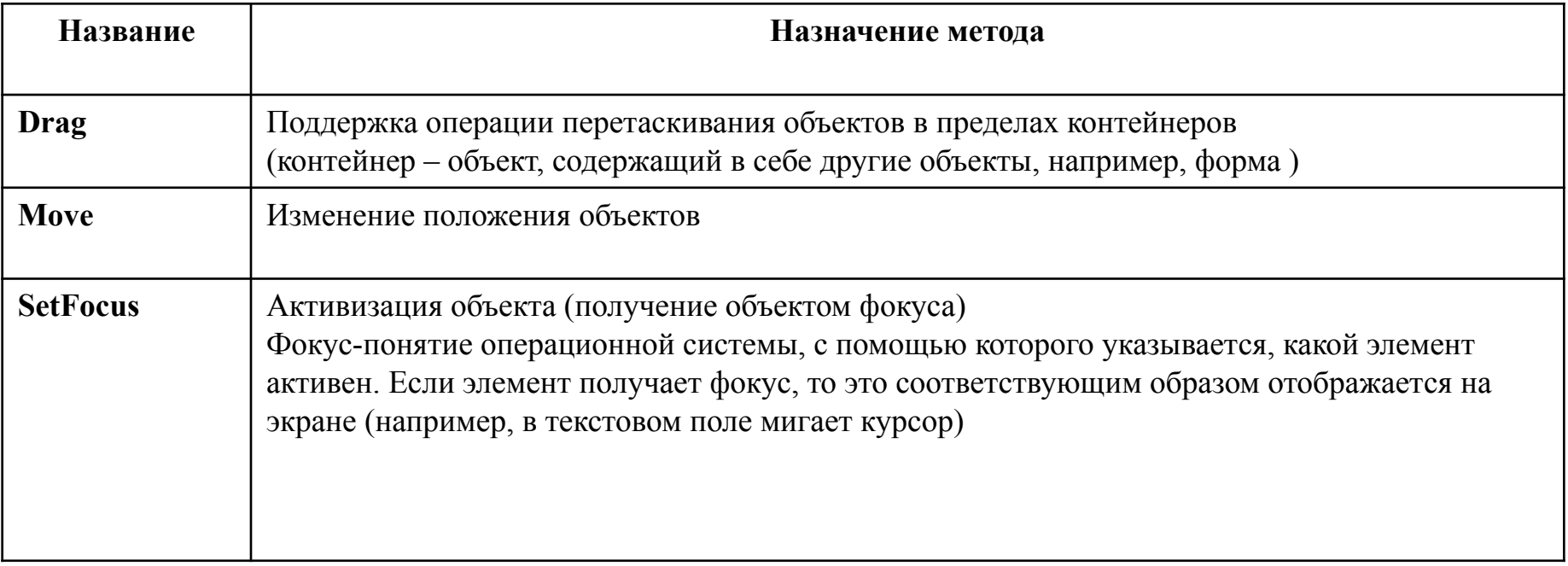

#### **События, общие для большинства объектов**

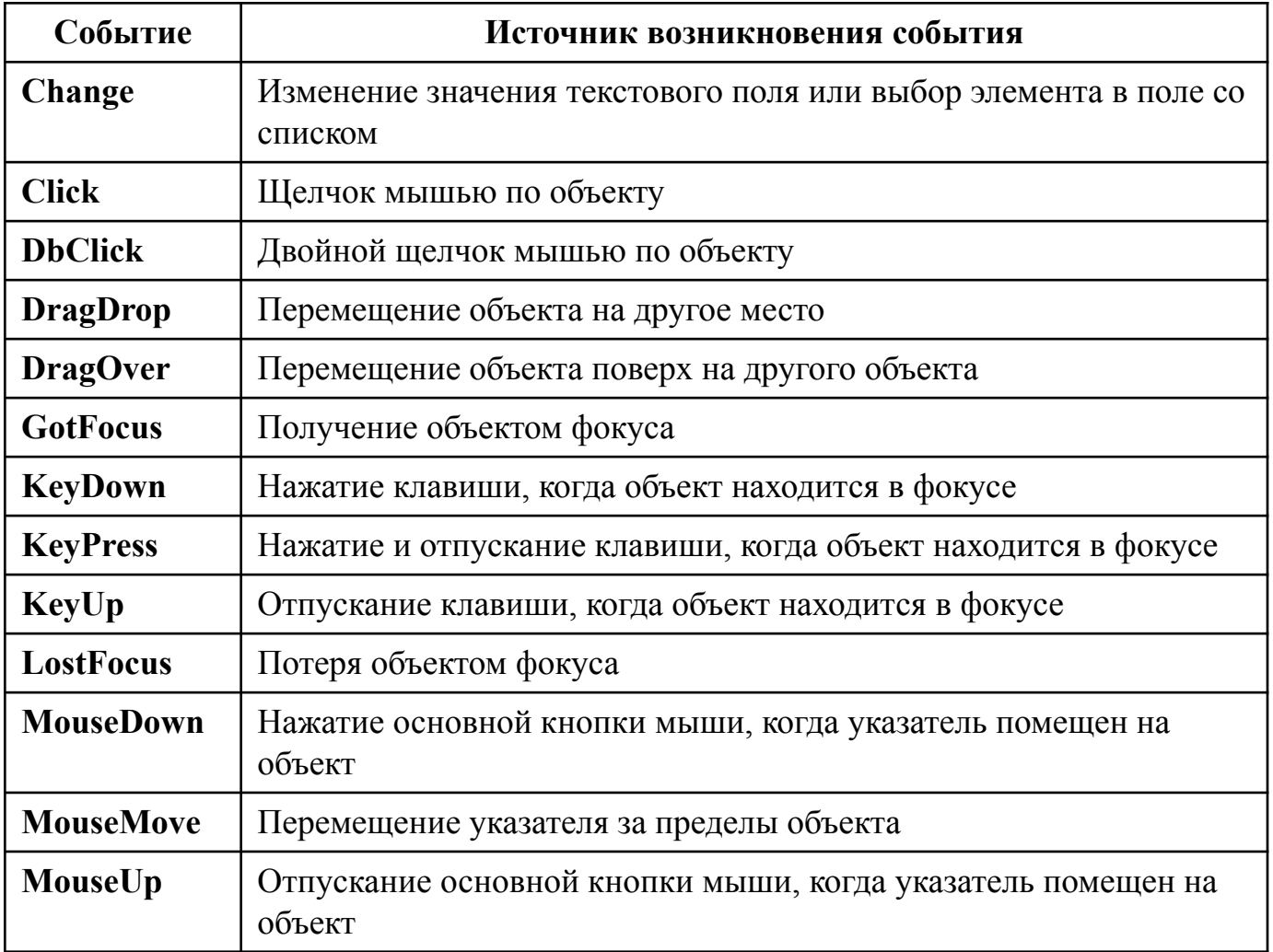

### **Формы. Основные свойства**

- **• BorderStyle** определяет особенности границы окна и возможности управления им. Может иметь шесть значений, в зависимости от которых окно может иметь способность изменять или не изменять размеры, быть перемещенным или не перемещенным по экрану и т.д.
- **• Icon** задает значок пиктограммы.
- **• WindowState**задает состояние окна при его запуске. Может иметь три значения:
	- Normal окно открывается в нормальном состоянии;
	- Minimized окно открывается в свернутом состоянии;
	- Maximized окно открывается развернутым на весь экран.

# **Формы**

#### **Основные методы:**

- **• Show** отображает форму на экране (делает ее видимой)
- **• Hide** удаляет форму с экрана (делает ее невидимой)
- **• Unload** выгружает форму из памяти (удаляет ее как объект)

#### **Основные события:**

- **• Load** происходит при загрузке формы в память. Используется для инициализации объектов и переменных, принадлежащих форме
- **• Unload** происходит при выгрузке формы из памяти
- **• GotFocus** происходит при получении формой фокуса (когда форма загружается или пользователь обращается к ней)

#### **Обработка событий, связанных с формами**

- Синтаксис процедуры обработки события формы отличается от синтаксиса процедур обработки событий других элементов интерфейса
- Имя процедуры обработки события формы всегда содержит слово "Form". При этом не важно, как фактически называется форма
- Например, процедура обработки события, которое заключается в загрузке формы в оперативную память, имеет вид

Private Sub Form\_Load()

………………………………..

End Sub

#### **Текстовой поле (TextBox). Свойства**

- **• Locked** устанавливает возможность редактирования текста в поле.
- **• MaxLength** ограничивает количество символов, вводимых в поле.
- **• Multiline** определяет возможность ввода в поле многострочного текста.
- **• PasswordChar** задает символ, который отображается в поле вместо введенного символа.
- **• ScrollBars** определяет наличие полос прокрутки в текстовом поле.
- **• Text** задает содержимое поля.
- **• SelStart** задает начальный символ выделенного текста
- **• SelLength** задает конечный символ выделенного текста
- **• SelTex**  возвращает содержимое выделенного фрагмента текста

# **Текстовое поле (TextBox)**

**Методы:**

- **• SetFocus** активизирует (устанавливает фокус) поле (или устанавливает на нем курсор)
- **События:**
- **• Change** изменение значения текстового поля. Происходит каждый раз, когда вводится, удаляется или изменяется символ в поле.
- **• GotFocus** получение полем фокуса

# Пример **Текстовой поле - TextBox**

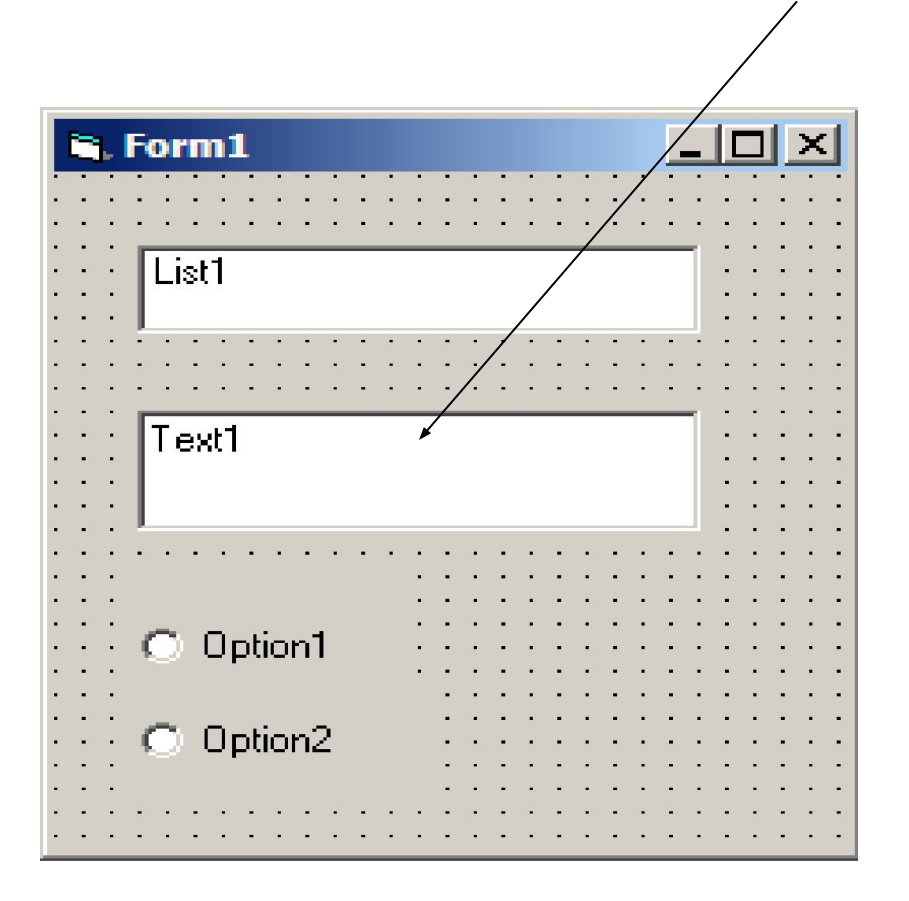

#### **Надпись (Label)**

• Предназначена для отображения (вывода) информации. Обычно используется в качестве надписей для пояснения других элементов интерфейса

#### **Свойства:**

- **• Caption** важнейшее свойство, определяет текст надписи.
- **• AutoSize** устанавливает возможность автоматической регулировки размера надписи по горизонтали.
- **• Font** задает шрифт надписи.
- **• TabIndex** определяет порядок перебора элементов интерфейса при нажатии клавиши **Tab**.
- **• WordWrap** устанавливает возможность автоматической регулировки размера надписи по горизонтали. Работает только тогда, когда свойство **AutoSize** имеет значение **True**

**События и методы надписей обычно не используются** 

#### **Кнопки (CommandButton). Свойства**

- **• Default**  задает реакцию кнопки на нажатие клавиши **Enter**. Если это свойство кнопки имеет значение **True**, то нажатием клавиши **Enter** генерируется событие **Click** данной кнопки, независимо от того какой элемент интерфейса имеет фокус (обычно это кнопки "**Ok**"). Если на форме находится несколько кнопок, то только у одной из них свойство **Default** может иметь значение **True**.
- **• Cansel**  задает реакцию кнопки на нажатие клавиши **Esc**. Если это свойство кнопки имеет значение **True**, то нажатием клавиши **Esc** генерируется событие **Click** данной кнопки, независимо от того какой элемент интерфейса имеет фокус (обычно это кнопки "**Cansel**"). Если на форме находится несколько кнопок, то только у одной из них свойство **Cansel** может иметь значение True.
- **• Enabled**  определяет возможность обращения пользователя к кнопке. Если это свойство имеет значение **False**, то кнопка недоступна.
- **• TabIndex**  определяет порядок перебора элементов интерфейса при нажатии клавиши Tab.
- **• Visible**  определяет видимость кнопки. Если это свойство имеет значение False, то кнопка на форме не отображается (невидима)

#### **Кнопки (CommandButton)**

Методы

**• SetFocus** - активизирует кнопку.

События

- **• Click** щелчок мышью по кнопке.
- **• GotFocus** получение кнопкой фокуса.
- **• MouseDown** нажатие основной кнопки мыши, когда указатель помещен на объект (кнопку).
- **• MouseUp** отпускание основной кнопки мыши, когда указатель помещен на объект (кнопку).
- **• MouseMove** перемещение указателя мыши за пределы кнопки

# Пример **Кнопка - CommandButton**

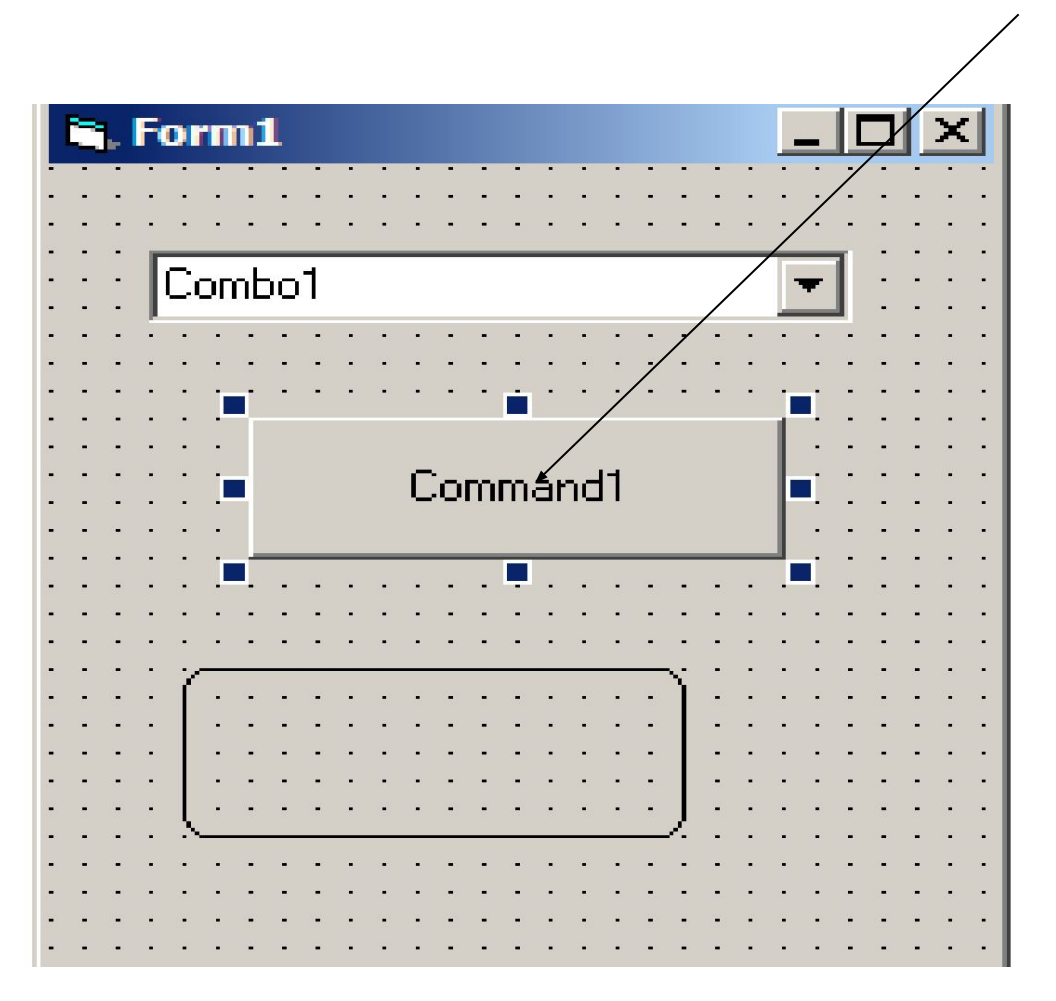

# **Переключатель (OptionBox)**

**• Позволяет выбрать один (и только один) вариант из нескольких взаимоисключающих вариантов.**

Свойства переключателей:

**• Value** - задает состояние переключателя.

Методы переключателей практически не используются. Из событий в основном используется только событие **Click**

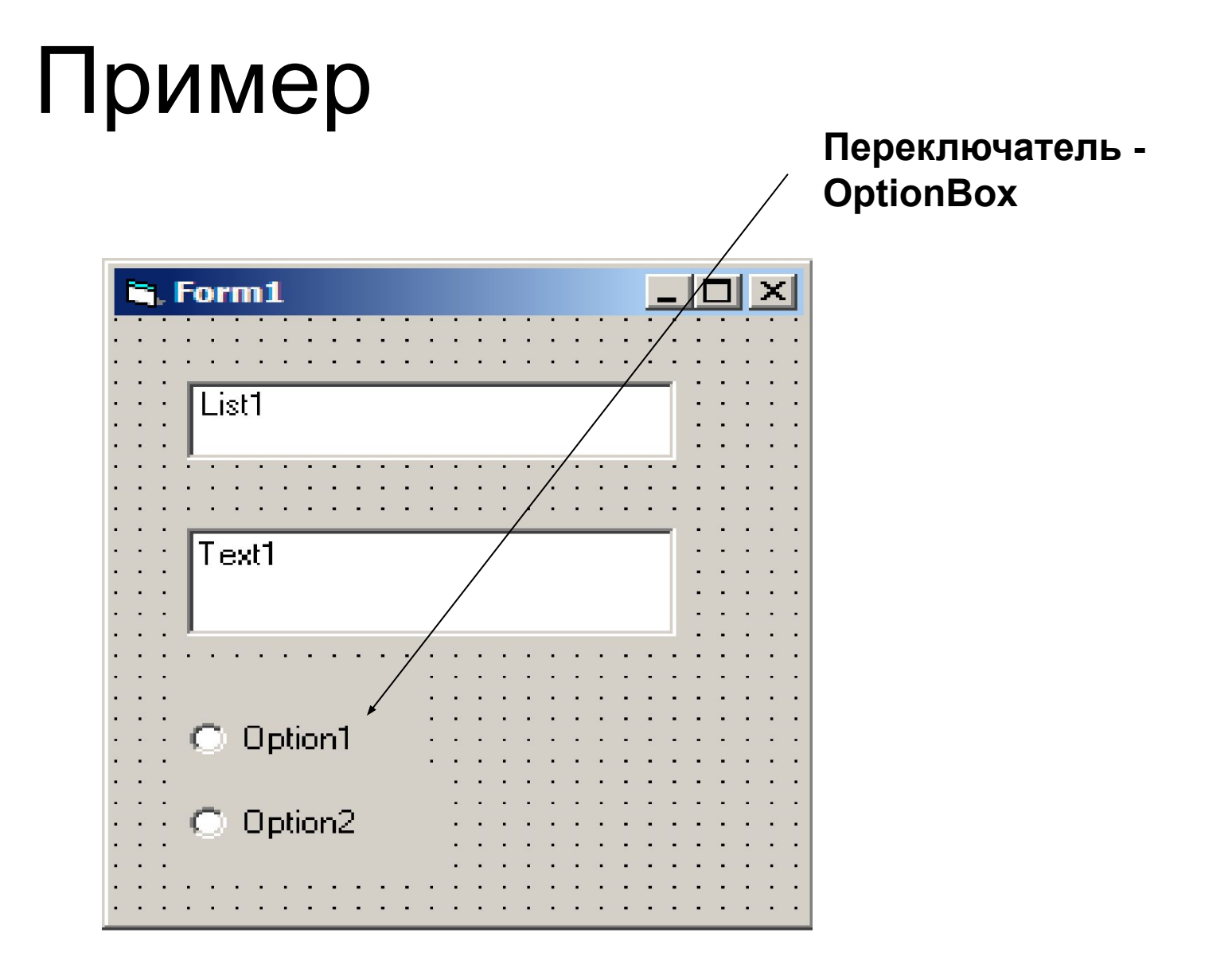

# **Флажки (CheckBox)**

#### **Флажки позволяют производить выбор нескольких вариантов из множества предложенных.**

Свойство **Value** флажка может иметь три значения:

- 1 флажок установлен;
- 0 флажок снят;
- 2 флажок находится в неопределенном состоянии. Это состояние используется для того, чтобы сообщить пользователю о том, что в программе есть еще одна группа флажков, причем некоторые из них (но не все) уже установлены.

Методы флажков практически не используются Из событий в основном используется только событие **Click**

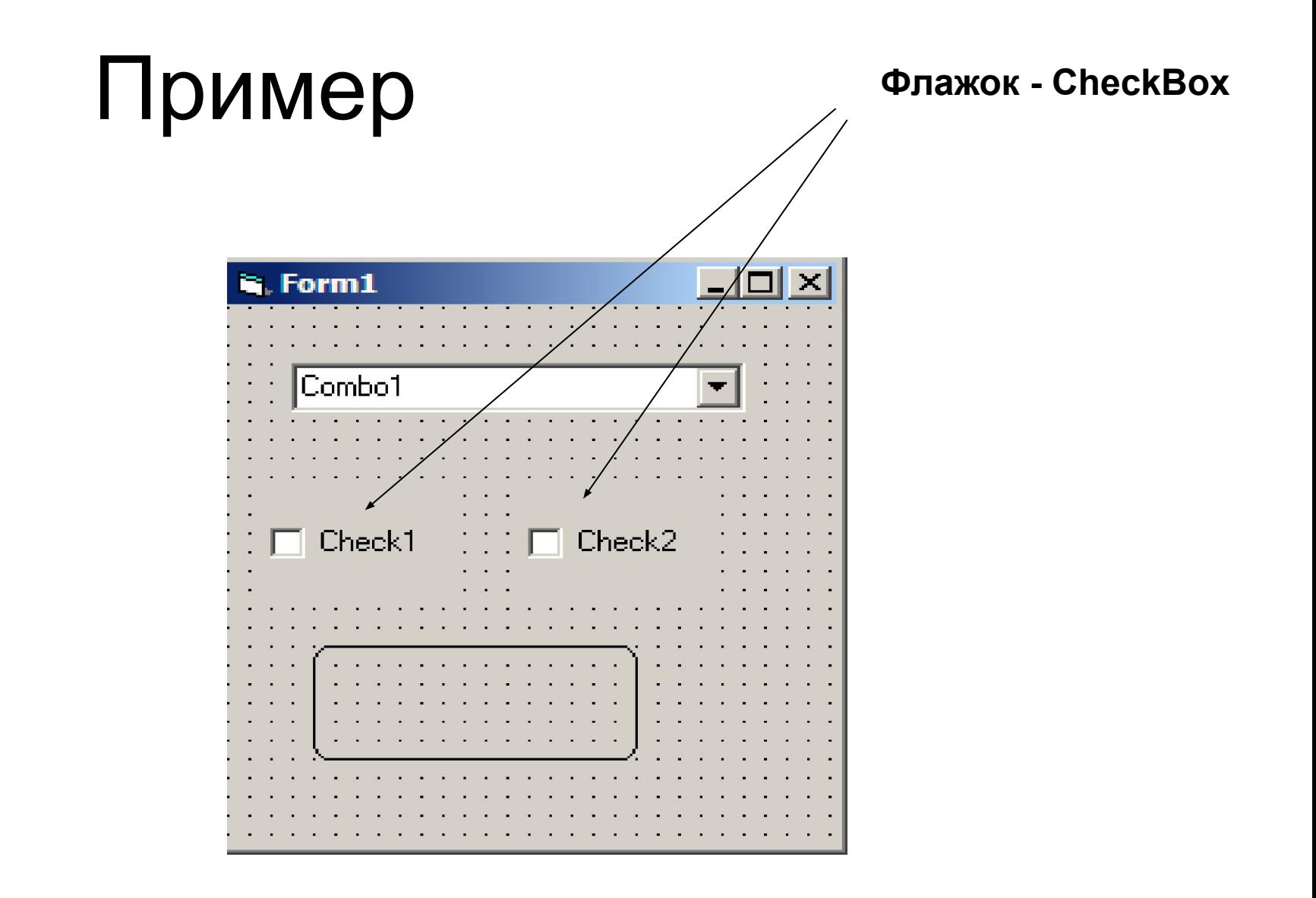

# **Рамка (Frame)**

- **• Рамка служат для объединения в группу нескольких других элементов. Объекты, объединенные с помощью рамки, можно как единое целое перемещать, активизировать, делать видимыми или невидимыми**
- Для того, чтобы какой-либо элемент располагался внутри рамки, нужно сначала на форме разместить саму рамку, и только потом поместить в ней этот элемент. Чаще всего рамки используются для группировки переключателей. Когда в группе устанавливается один переключатель, то все остальные переключатели группы автоматически снимаются. Если же переключатели разместить на форме без рамок, то они будут действовать как одна большая группа
- Рамка элемент интерфейса, который особых, присущих ему свойств не имеет. События и методы рамок обычно не используются

# Пример **Рамка - Frame**

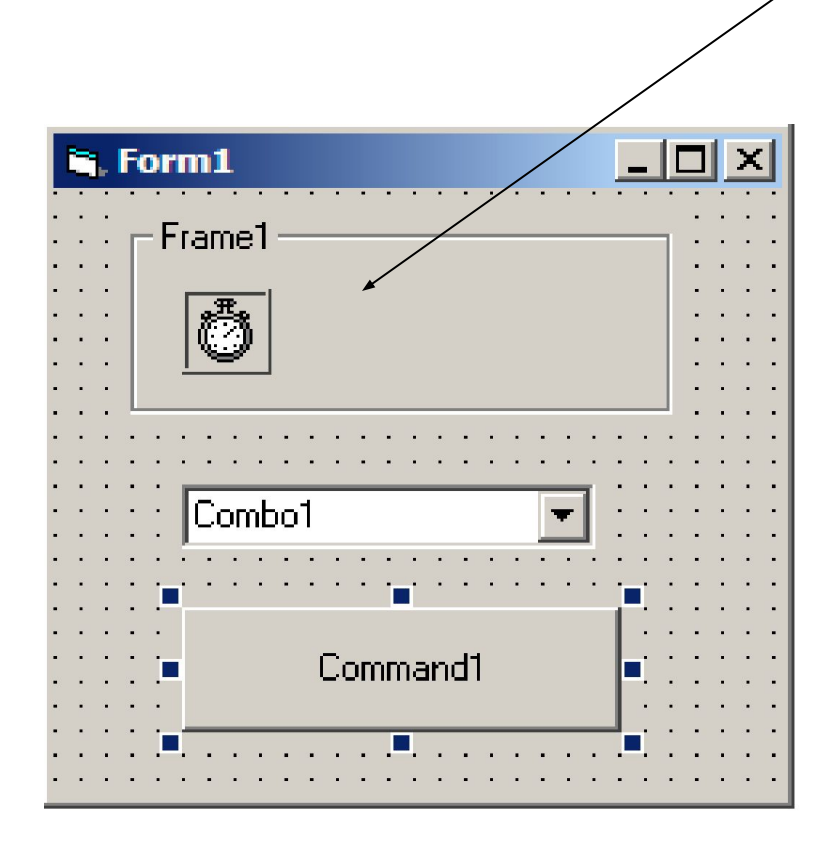

### **Графические средства VB**

Они применяются для следующих целей:

- Для выделения отдельных элементов интерфейса
- Для обеспечения отображения графической информации (рисунков, схем, графиков, диаграмм)
- Графические изображения в VB создаются двумя способами:
	- с помощью элементов интерфейса или
	- с использованием графических методов

Графические элементы интерфейса работают подобно другим элементам. Их можно подключать во время разработки программы, задавая требуемые значения Графические методы – это функции, которые встроены в язык VB и вызываются во время выполнения программы

# **Линия (Line) и фигура (Shape)**

- **• Элементы Line и Shape представляют собой средства добавления в форму простейших графических примитивов: линий и фигур**
- Во время разработки программы они помещаются в нужном месте формы. Во время выполнения программы эти элементы могут скрываться или перемещаться

#### **Свойства**

- Свойство **BackStyle** задает способ отображения примитива. Может иметь два значения:
	- 0 (Transparent) фон отображаемого примитива прозрачный (отображается только контур примитива);
	- 1 (Opaque) фон отображаемого примитива непрозрачный. В этом случае с помощью свойства BackColor можно устанавливать цвет фона.
- Свойство **Shape** элемента Shape может иметь шесть значений, определяющих вид фигуры:
	- 0 (Rectangle)- прямоугольник;
	- 1 (Square) квадрат;
	- 2 (Oval) овал;
	- 3 (Circle) круг;
	- 4 (Rounded Rectangle) прямоугольник со скругленными углами;
	- 5 (Square Rectangle) квадрат со скругленными углами

События линий и фигур, как правило, не обрабатываются. Методы не используются

# Пример

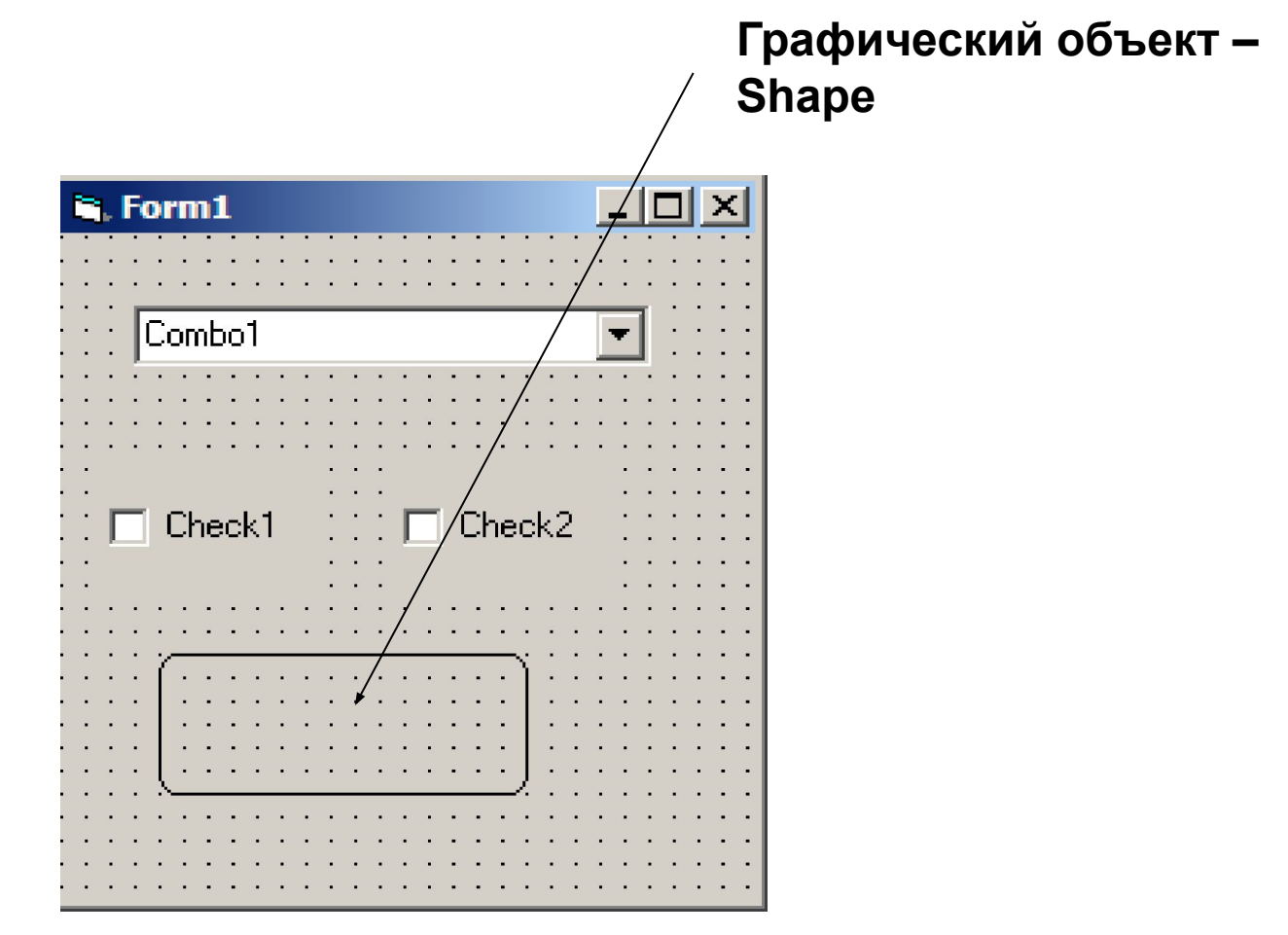

#### **Графическое поле (PictureBox) и рисунок (Image)**

- **• Элементы используются для отображения на формах изображений, подготовленных в графических редакторах.**
- С их помощью могут быть отображены изображения, хранящиеся в файлах следующих типов:
	- Bmp –файлы растровой графики;
	- Ico пиктограммы;
	- Wmf метафайлы (файлы векторной графики);
	- Jpg, jpeg графические файлы.
- Элементы PictureBox и Image во многом подобны, но работа с ними производится по-разному. Рисунки (Image) занимают больше памяти и быстрее отображаются. Графические поля (PictureBox) обеспечивают более высокое качество изображения. Кроме того, во время выполнения программы в них можно выводить текст и рисовать различные примитивы (линии, окружности и т.п.). с помощью методов графического поля.
- В графическом поле можно можно располагать другие элементы, т.е. он также как рамка является контейнером. Фактически элемент Image – это очень упрощенный вариант элемента PictureBox. Поэтому, несмотря на то, что у них много общих параметров их количество и состав для этих элементов различны

#### **Свойства:**

- Picture указывает на файл, содержимое которого будет выводиться.
- Stretch определяет возможность масштабирования графического изображения (только для элемента Image).
- AutoSize определяет возможность автоматического изменения размеров графического поля под размеры выводимого графического изображения (только для элемента PictureBox).
- **Методы графических полей предназначены для вывода примитивов и текста в режиме выполнения программы, к ним относят:**
- Line рисует линию или прямоугольник.
- Circle рисует окружность, эллипс или их дуги.
- Print выводит текст. При вызове метода указывается текстовая строка, подлежащая выводу. Например: Print "Текстовая строка"

# **Список (ListBox)**

- **• Элемент список используется для работы с перечнем записей.**
- Пользователь может просмотреть перечень, выбрать одну или несколько строк для последующей обработки.
- Непосредственное редактирование записей невозможно

### **Свойства**

- Строки списков хранятся в виде массива. Свойство List задает содержимое строк, входящих в этот массив, т.е. в список.
- ListCount определяет количество строк в списке (свойство доступно только во время выполнения программы).
- ListIndex определяет номер выделенной строки (доступно только во время выполнения программы).
- Text определяет содержимое выделенной строки (доступно только во время выполнения программы).
- Sorted задает сортировку списка по алфавиту.
- MultiSelect задает возможность выбора нескольких строк

# **Методы**

- При размещении элемента список на форму он пуст, т.е. не имеет элементов
- Элементы списка добавляются с помощью метода **AddItem**. Оператор обращения к этому методу в программе имеет вид:

ListBox.AddItem <Строка> [, <Индекс>]

- С помощью параметра Индекс указывается место в список новой строки. Индексация строк начинается с нуля. Данный метод должен вызываться при создании каждой строки. Как правило, заполнение списка производится при загрузке формы, т.е. операторы обращения к этому методу записываются в процедуре обработки события **Load** формы (Sub Form\_Load).
- Метод RemoveItem удаляет строку из списка. Оператор обращения к методу имеет вид: ListBox. RemovItem <Индекс>
- Метод Clear очищает список (удаляет все строки из списка).

# **События**

- Click щелчок мышью по кнопке.
- DblClick двойной щелчок мышью по кнопке

#### **Комбинированное поле (ComboBox)**

- **• Используется для работы с перечнем записей. В отличие от элемента ListBox элемент ComboBox позволяет не только выбирать строку списка, но и вводить ее непосредственно в поле ввода, после чего она автоматически помещается в список.**
- Имеется три разновидности этого элемента, которые определяются значением свойства Style.
	- 0 (DropDown Combo) текстовое поле для редактирования и раскрывающийся список. Это значение принимается по умолчанию.
	- 1 (Simple Combo) текстовое поле для редактирования и постоянно открытый список.
	- 2 (DropDown List) поле с раскрывающимся списком. Отличается от первой разновидности тем, что пользователь не имеет возможности вводить текст в поле ввода.
- По своим свойствам, событиям и методам комбинированные поля подобны спискам.

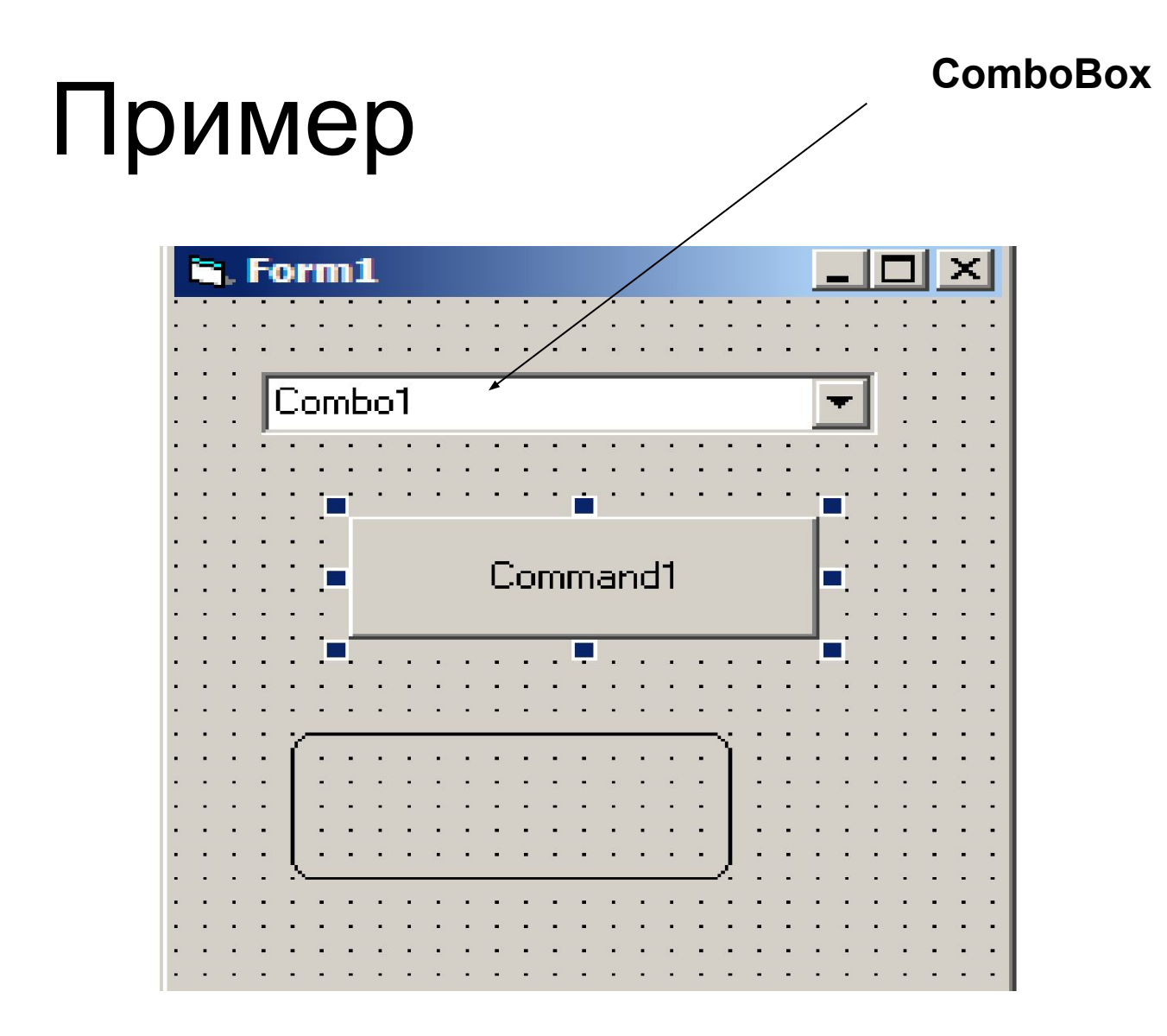

# **Таймер (Timer)**

- **• Основное назначение элемента Timer выполнение заданной последовательности действий по истечении установленного промежутка времени.**
- Требуемый промежуток времени (измеряемый в миллисекундах) задается с помощью свойства **Interval**, значения которого могут находиться в диапазоне от 0 (отключение таймера) до 65535. Как только заданный свойством Interval промежуток времени пройдет, наступает событие Timer, и выполняется процедура обработки этого события.
- Элемент Timer никогда не отображается на экране в режиме выполнения программы. Поэтому он может располагаться на форме где угодно

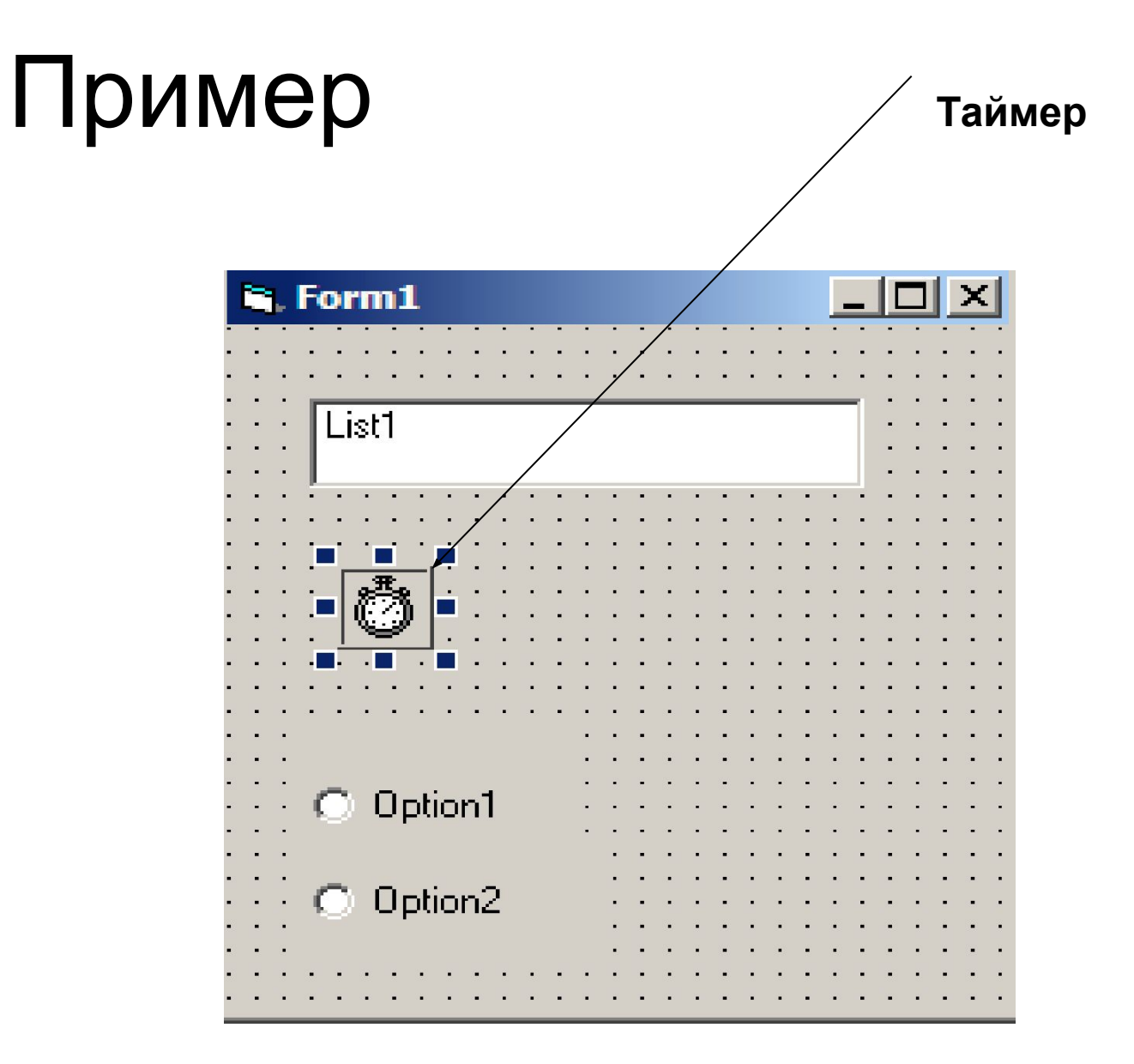